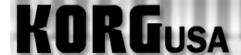

## **PRODUCT SUPPORT FAQ**

## Recording a Sample - TRITON Classic/Studio/Extreme

In order to run audio into the TRITON Classic or TRITON Studio, the Audio inputs have to first be turned on. To do this we'll enter the Sampling mode:

- 1. Press the Sampling button to enter the Sampling mode.
- 2. Press the Menu button.
- 3. Touch "P0 Recording" on the screen.
- 4. Touch the "Input Setup" tab on the bottom of the screen.
- 5. Touch the "off" parameter to the right of "Select: >" for Input 1.
- 6. Using the value wheel, slider or buttons, change "off" to "L/R".
- 7. Touch the "off" parameter to the right of "Select: >" for Input 2.
- 8. Using the value wheel, slider or buttons, change "off" to "L/R".

At this point you can input your microphone or line signal to the audio input(s). Make sure to set the line/mic switch to whichever one you are using. Now, we can adjust gain and record a sample:

- 9. Touch the "Recording" tab on the bottom of the screen to return to the sampling area.
- 10. Press the Rec/Write button.
- 11. Talk into the mic, or play your audio source and look at the level meters on the lower right hand side of the screen.

Make sure the levels aren't clipping. If they are too loud it will say "ADC Overload!". If you need to adjust the gain, you can do so with the input gain knob on the back of the unit near the inputs, or, you can also touch the Recording dB level indicator on the bottom right hand side of the screen and adjust it with the value slider, knobs or dial. Once you have desired level:

- 12. Press the Start/Stop button and play your sound source or speak into the mic.
- 13. When you have finished recording, press the Start/Stop button again.

You have just created your first sample. You can hear the sample by touching the keys noted in the "Original Key" and "Top key", and all keys in between those.